# Благодарим Вас за использование товаров Российского производства. изготовленных ООО «Фотон»

Наиболее востребованная область применения камер стандартного исполнения - это кассовые 30Hbl супермаркетов, а также внутри термокожухов. Возможность использовать любые объективы делает такие камеры лучшим выбором для контроля за дорожным движением. Видеокамеры XVI стандартного исполнения обладают двухсторонним аудио входом/выходом. Выпускается с питанием 12B/PoE 802.3af для более простого монтажа.

### 1 Основные технические характеристики

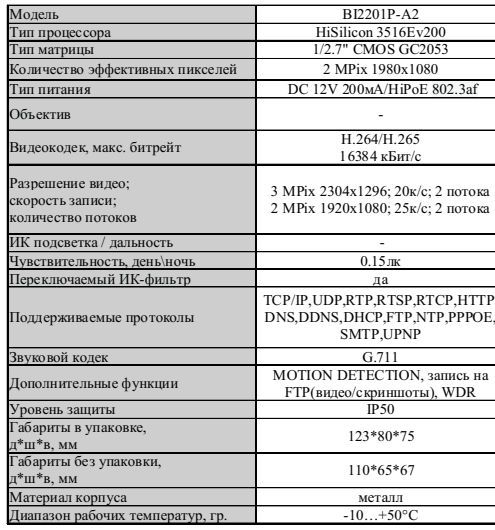

.<br>Таблица :

### 2 Комплект поставки

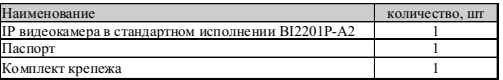

\* - в зависимости от модификации камерь

ВАЖНО! Комплектация и некоторые параметры устройства могут быть изменены производителем без дополнительного уведомления.

#### $\overline{3}$ Назначение выводов камеры

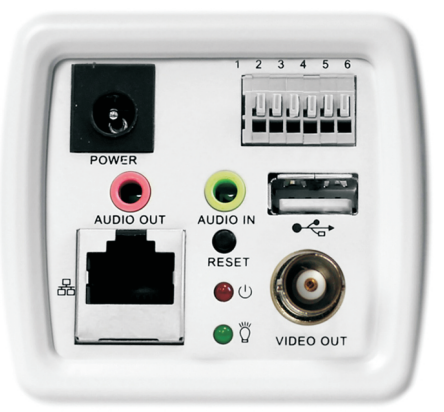

Рисунок 1

### ПЕРЕД ПОДКЛЮЧЕНИЕМ МИКРОФОНА ОТКЛЮЧИТЕ ПИТАНИЕ ОТ КАМЕРЫ.

**ОБРАШАЕМ ВНИМАНИЕ. ЧТО КАМЕРЫ XVI** РАССЧИТАНЫ НА РАБОТУ С АКТИВНЫМИ МИКРОФОНАМИ.

4 Монтаж и подключение камеры

Камера монтируется с помошью идущего в комплекте крепежа. Все действия по установке и подключению камеры необходимо производить при отключенном питании камеры. После монтажа камеры настройте ракурс камеры. Установочные размеры показаны на рисунке 2.

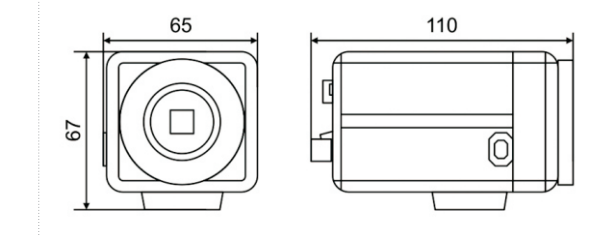

### Рисунок 2

IP видеокамера предназначена для работы в Ethernet-сетях стандарта 100BASE-T(x). Подключение к сети осуществляется кабелем типа "витая пара" категории 5 (САТ5) или выше, с разъемом 8P8C (RJ45). Максимальная длинна сегмента, согласно стандарту, до 100 метров. При прокладке кабеля необходимо соблюдать стандарты ISO/IEC IS 11801 или ГОСТ Р 53246. Очень важно, чтобы кабельные трассы проходили на достаточном удалении от источников электромагнитных помех!

## ПРИ НАРУШЕНИИ СТАНДАРТОВ ПРОКЛАДКИ КАБЕЛЕЙ СКС ПРАВИЛЬНАЯ РАБОТА КАМЕРЫ НЕ ГАРАНТИРУЕТСЯ!!!

### 5 Быстрая настройка сетевых параметров.

Настройка сетевых параметров камеры возможна через WEB интерфейс, с помощью специальной утилиты "IPCSearchUtil.exe" и с помошью специального ПО "UC". поставляемых в комплекте с камерой.

ВАЖНО! ДОСТУП К WEB интерфейсу камеры возможен только если камера и компьютер, с которого осуществляется доступ, расположены В ОДНОЙ ПОДСЕТИ. Поэтому для первичной настройки сети мы рекомендуем использовать утилиту IPCSearchUtil.exe. которая позволяет изменять сетевые настройки камеры. ДЛЯ УТИЛИТЫ НАХОЖДЕНИЕ КАМЕРЫ В ОДНОЙ ПОДСЕТИ С ПК НЕ ВАЖНО.

ПАРАМЕТРЫ КАМЕРЫ ПО УМОЛЧАНИЮ. Видео кодек h.264 IP адрес: 192.168.1.123 погин: admin Пароль: 123456

### ВО ИЗБЕЖАНИИ ПОЛУЧЕНИЯ ДОСТУПА К ИЗОБРАЖЕНИЮ С КАМЕРЫ СТОРОННИМИ ЛИЦАМИ ОБЯЗАТЕЛЬНО СМЕНИТЕ ПАРОЛЫ

Скачайте программу VMS 2.0 с сайта http://www.xvi.ru/download/programms/. **R** разделе "Скачать" - "Программы". Распакуйте архив "VMS 2.0. zip". и запустите ярлык "VMS 2.0.exe". Откроется окно программы, рисунок 3. Нажмите кнопку "Search". Выберите мышкой нужную камеру. затем нажмите кнопку "Set", появиться окно настроек "Network Parameter", рисунок 4.

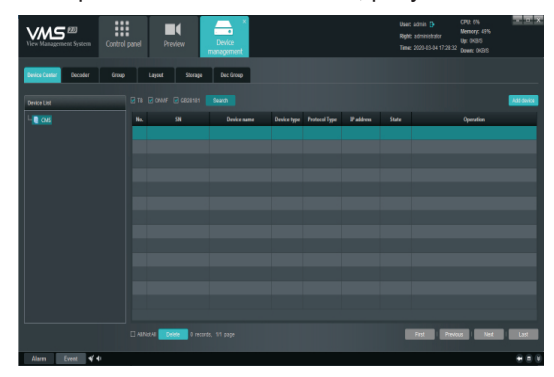

Рисунок 3

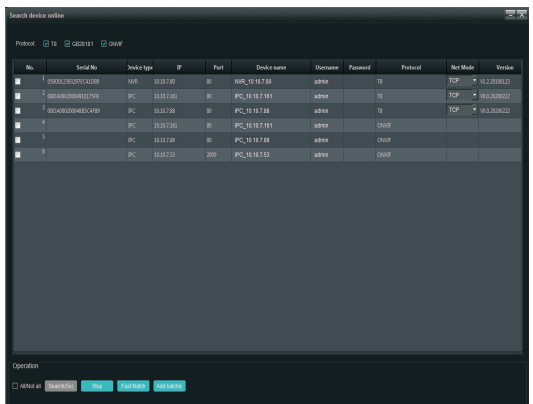

Рисунок 4

Далее необходимо зайти в WEB интерфейс камеры используя Internet Explorer (рисунок 5).

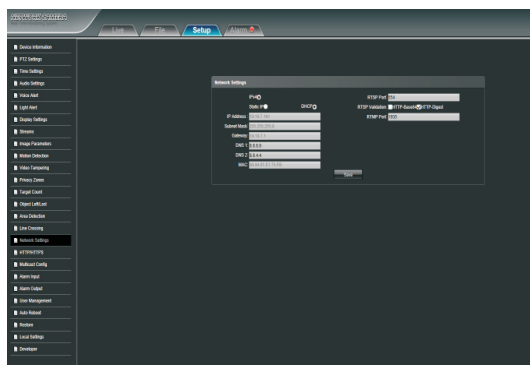

Рисунок 5

Выберете вкладку "Setup", затем вкладку "Streams" для настройки основного и дополнительного потока, разрешения, качества и скорости (битрейта) камеры. В настройках основного и дополнительного потока можете выбрать кодек из имеющихся: H.265, H.264.

ПОРТЫ, КОТОРЫЕ НЕОБХОДИМО ОТКРЫТЬ ДЛЯ ДОСТУПА К КАМЕРЕ **UFPF3 CFTL UHTFPHFT:** ONVIF port (по умолчанию 80) HTTP port (по умолчанию 80) DATA port (по умолчанию 8002/10009) RTSP port (по умолчанию 554) RTMP port (по умолчанию 1935)

RTSP строки для доступа к камерам: если в камере отключена авторизация rtsp://192.168.1.123:554/ch01.264 rtsp://1192.168.1.123:554/ch01 sub.h264

### Правила эксплуатации видеокамеры

Видеокамера рассчитана на непрерывную работу в течение длительного периода времени и не требует обслуживания в процессе эксплуатации.

Гарантийные обязательства.

7.1. Изготовитель гарантирует работоспособность изделия в соответствии с .<br>заявленными техническими характеристиками в течение 36 месяцев со дня продажи при соблюдении владельцем условий хранения, монтажа и эксплуатации.

7.2. Гарантийные обязательства являются недействительными, если причиной выхода ИЗ СТРОЯ ЯВИЛИСЬ:

- механические, термические, химические повреждения корпуса:
- электрический пробой входных и выходных каскадов: • неправильное подключение
- видеокамеры:
- несоблюдение полярности или величины питающего напряжения.

7.3. Изготовитель не несет гарантийные обязательства в случаях:

- если продукция (принадлежности и комплектующие) была вскрыта (нарушена сохранность пломб):
- изменена или отремонтирована иным лицом;
- если дата выпуска, наименование модели на корпусе продукции были удалены. стерты, повреждены, изменены,

7.4. Работа аппаратуры гарантируется в условиях нормальной электромагнитной обстановки

8 Сертификация

Сертификат соответствия: ЕАЭС N RU Д-RU.AК01.B.12856/19. Изделие соответствует требованиям: FOCT P 5009-2000: FOCT P 51558.2014; FOCT IEC 60065-2013: FOCT IFC 62479-2013: FOCT 30804.3.2.2013 (IEC6100-3-2:2009); FOCT 30804.3.3.2013 (IEC6100:3:3:2008): FOCT 30804.6.2.2013 (IEC61000-6-2:2005); FOCT 30804.6.4.2013 (IEC61000-6-4:2006); FOCT 15150-69

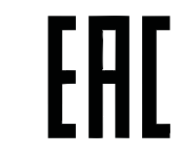

Техническая поддержка по камерам XVI

Тел.: +7(499) 709-777-0

Web: www.xvi.ru

E-mail: info@xvi.ru

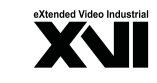

**ПАСПОРТ IP видеокамера в стандартном** исполнении **BI2201P-A2** 

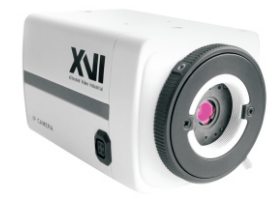

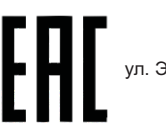

Произведено ООО «Фотон»  $394026$  r Bonohew Электросигнальная, д.1, помещение 21 8 (800) 555-7-200 POCCIAC

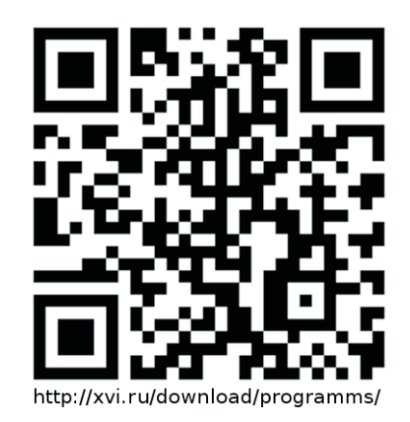